### **GRIFOLS**

**A l'attention :**

**‐ des Directeurs d'établissements de santé** 

**‐ des Correspondants de Réactovigilance**

**‐ des Responsables de laboratoire**

Paris, le 13/04/2018,

### **Information Importante Produit**

Destiné aux utilisateurs de l'Erytra V4.0 avec l'option de gestion des données démographiques et réutilisant les codes-barres échantillons

Ref : 200013962

Cher Client,

#### **MOTIF DE LA COMMUNICATION**

Grifols a reçu une réclamation indiquant que les données démographiques indiquées par le logiciel de l'Erytra V4.0 pour un échantillon étaient erronées.

La cause de l'anomalie est une erreur logicielle de la version V4.0 Les investigations ont permis de conclure que l'anomalie ne pouvait se produire que lorsque deux échantillons partageaient le même numéro de code-barres et que le premier échantillon avait été analysé en mode Urgence. Il est à noter que la réutilisation de numéros de code-barres identiques pour des patients différents n'est pas recommandée.

Lorsque la situation se produit, l'automate Erytra peut incorrectement assigner les données démographiques du premier patient aux résultats du second échantillon testé portant le même numéro de code-barres. Cette anomalie se produit en raison du fait que le statut « Urgent » de l'échantillon n'est pas supprimé sur la Feuille de Travail comme cela devrait être le cas.

On observe que, lorsque l'automate Erytra tente d'assigner les données démographiques à l'échantillon qui porte le numéro de code-barres réutilisé, cette tâche ne peut aboutir car le numéro de code-barres porte déjà les données démographiques du patient précédent.

Dans ce cas les analyses sont automatiquement annulées et ne sont pas lancées.

## **GRIFOLS**

#### **RECOMMANDATION**

Quand l'utilisateur détecte que les analyses ne sont pas lancées, en recherchant le code-barres concerné dans la Feuille de Travail, les observations ci-dessous permettent de confirmer que l'échantillon n'est pas géré comme attendu :

- Les analyses associées à l'échantillon précédent apparaissent en violet avec le statut « Exporté ».
- Les analyses correspondant au nouvel échantillon ne sont pas programmées dans la file d'attente et n'apparaissent pas en rose dans la Feuille de Travail comme les autres analyses programmées.
- Le statut « Urgent » associé au premier patient analysé précédemment est affiché associé au nouvel échantillon dans la Feuille de Travail, même si aucun statut « Urgent » n'a été assigné à ce dernier.

Par ailleurs, en sélectionnant les informations liées à l'échantillon, l'utilisateur peut observer que les données démographiques sont incorrectes.

Dans ce cas, il est recommandé à l'utilisateur de ne pas programmer les tests manuellement mais de suivre les instructions ci-dessous afin d'éviter l'anomalie reportée :

- 1. Sélectionner la fonction de configuration du mode Urgence et désélectionner le statut « Urgent » pour l'échantillon considéré
- 2. Ouvrir le tiroir échantillon contenant le tube considéré et le retirer de l'automate
- 3. Refermer le tiroir échantillon sans le tube et attendre la fin de l'identification des échantillons du tiroir
- 4. Ouvrir le tiroir à nouveau et réintroduire le tube concerné.
- 5. Vérifier qu'il apparait sans le statut « Urgent » dans la Feuille de Travail.
- 6. Réimporter les analyses à partir du SIL ou du middleware
- 7. Vérifier que l'identité liée à l'échantillon est bien la nouvelle identité

#### **CONCLUSION**

L'anomalie a été corrigée dans la prochaine version logicielle V4.1 qui sera libérée dans les prochains jours.

Un « patch » correctif sera également disponible pour les clients en version V4.0 qui réutilisent les codesbarres échantillons.

Un représentant de Grifols contactera votre site dès que possible pour organiser une visite afin de mettre en place la solution corrective.

L'ANSM a été informée de ce courrier.

## **GRIFOLS**

Pour toute question ou demande d'assistance relative à ce courrier vous pouvez contacter notre Hotline :

- Par téléphone au **04 42 54 44 05**
- Par mail à l'adresse sav-ih.gf@grifols.com

Afin de nous permettre de nous assurer de la bonne réception de ce courrier, nous vous remercions de nous renvoyer, sous 10 jours, le fax réponse ci-joint après l'avoir complété́.

Vous priant de nous excuser pour les désagréments occasionnés, nous restons à votre disposition pour tout renseignement complémentaire concernant cette réclamation, en rappelant la référence mentionnée en première page de ce courrier.

Veuillez agréer, Cher Client, l'expression de nos sincères salutations.

Laure SURIER Directeur Technique Grifols France

# **GRIFOLS TÉLÉCOPIE RÉPONSE**

Veuillez retourner cette télécopie à : **GRIFOLS France** 

 **À l'attention de Laure Surier Fax : 01 53 76 39 06** 

**Objet : Anomalie Logiciel Erytra V4.0 – Données démographiques Réf : 200013962** 

**Merci de compléter les sections ci-après :** 

**Nom et Adresse du laboratoire :** 

…………………………………………………………………………………………………………… ………………………………………………………………………………………………………

**Cachet du laboratoire :** 

J'ai bien pris connaissance des informations contenues dans la communication

Nom et Prénom : ……………………………………………………………

Signature :

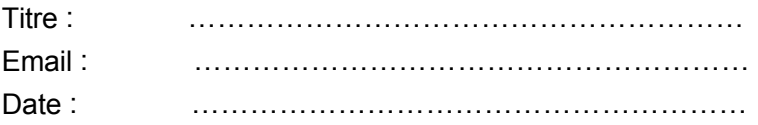